## Off-Platform Holdings - Contributions

Last Modified on 13/02/2024 3:35 pm GMT

This article is a continuation of [Off-Platform](http://kb.synaptic.co.uk/help/off-platform-holdings-underlying-assets) Holdings - Underlying Assets

To add contributions to an Off-Platform Holding. Click **New** in the Contributions area:

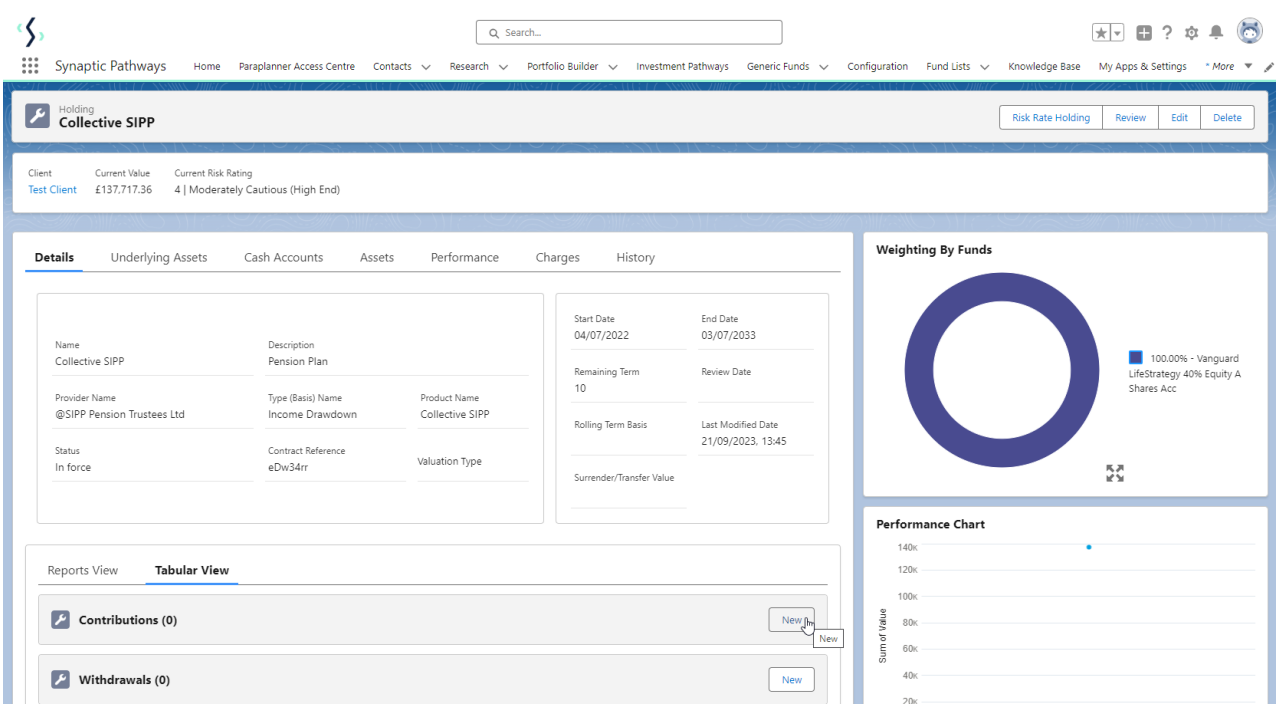

## Select either Regular, Single or Transfer:

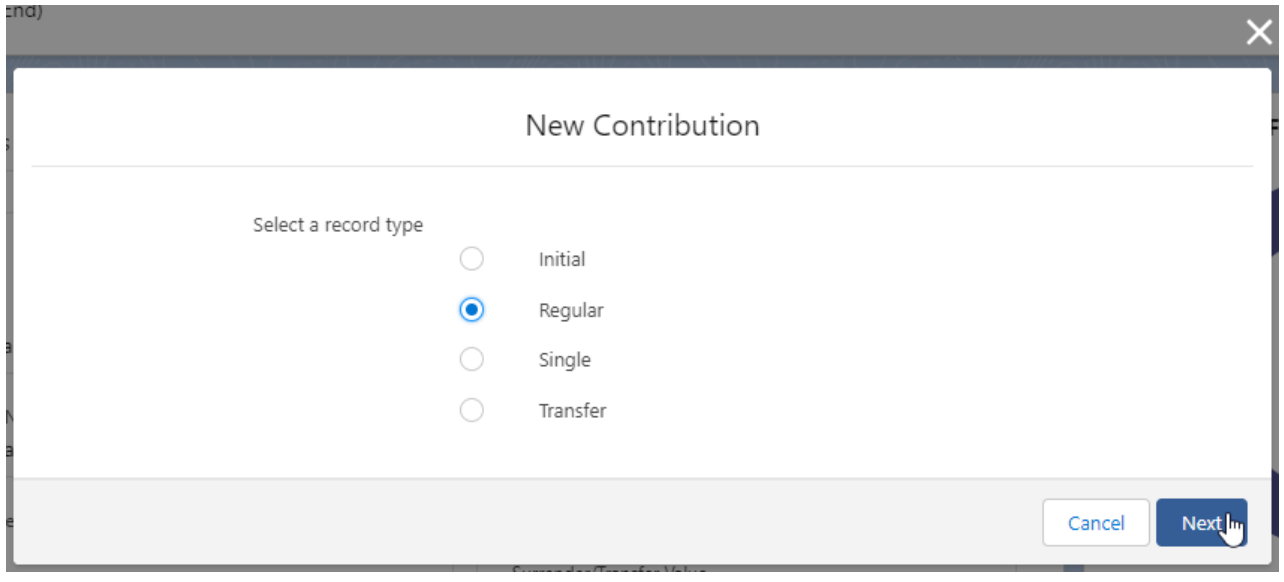

Complete the details of the Contribution:

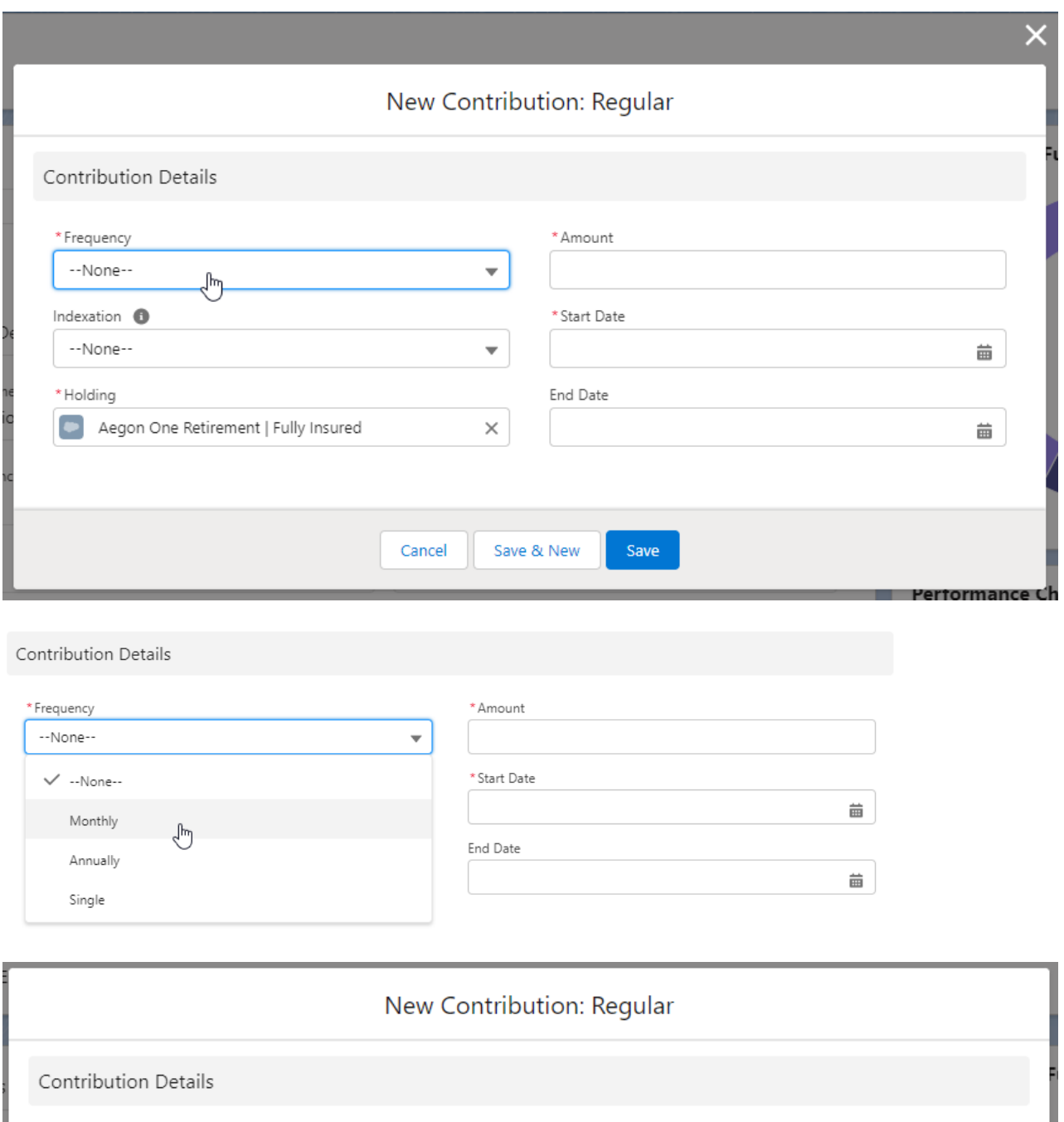

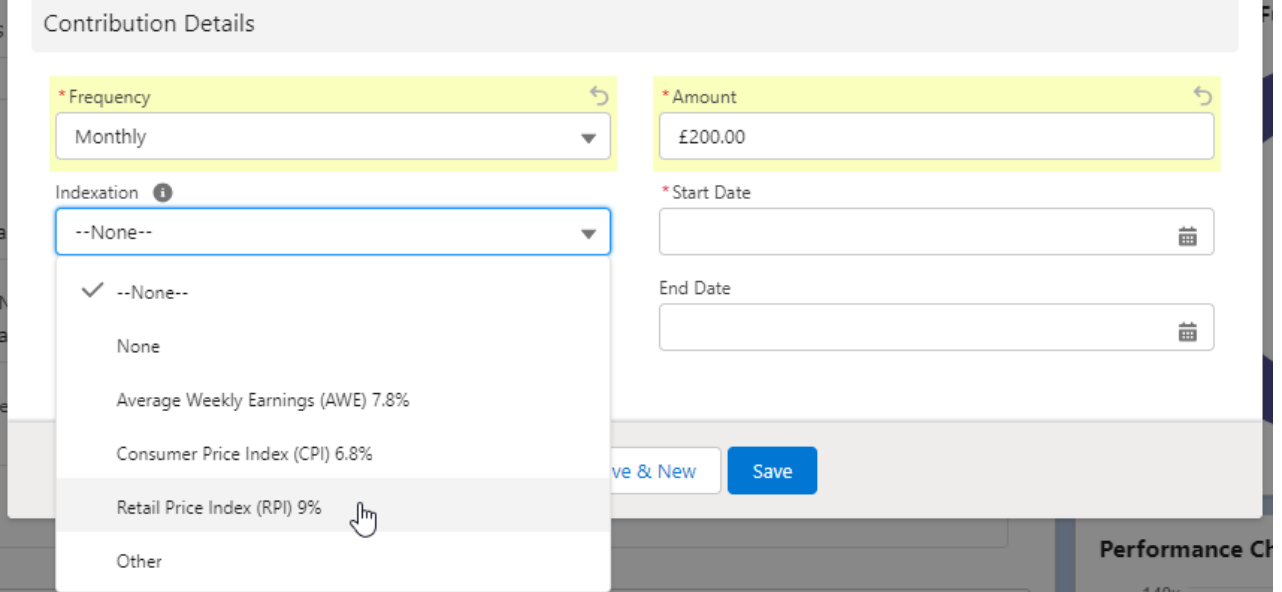

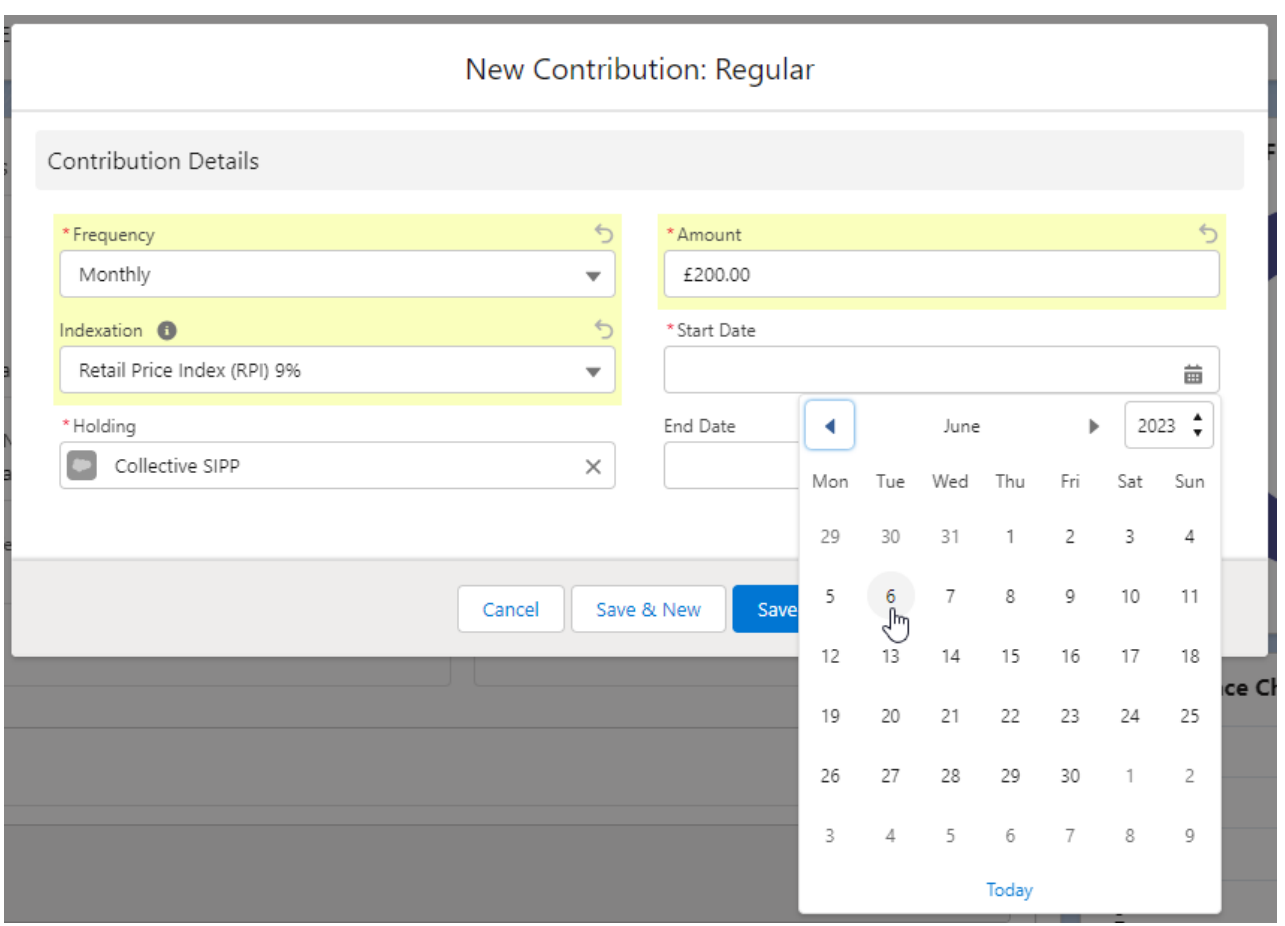

Once all fields are complete, **Save**

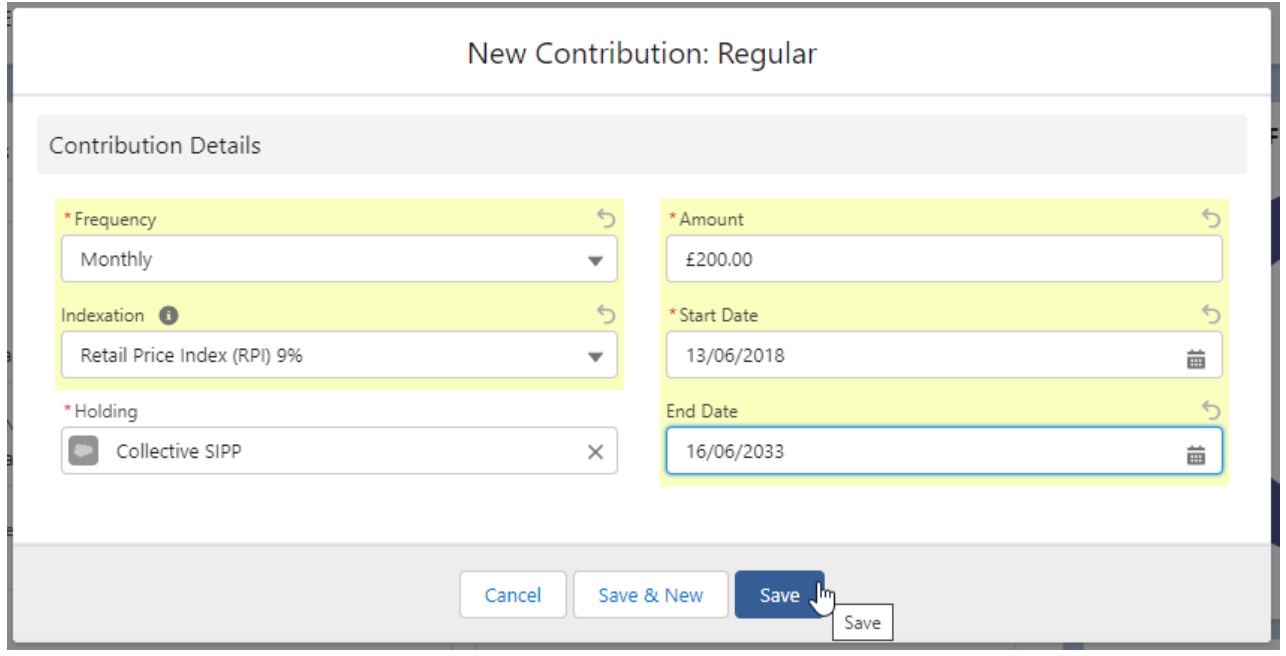

The Contribution can be found on the details screen of the holding:

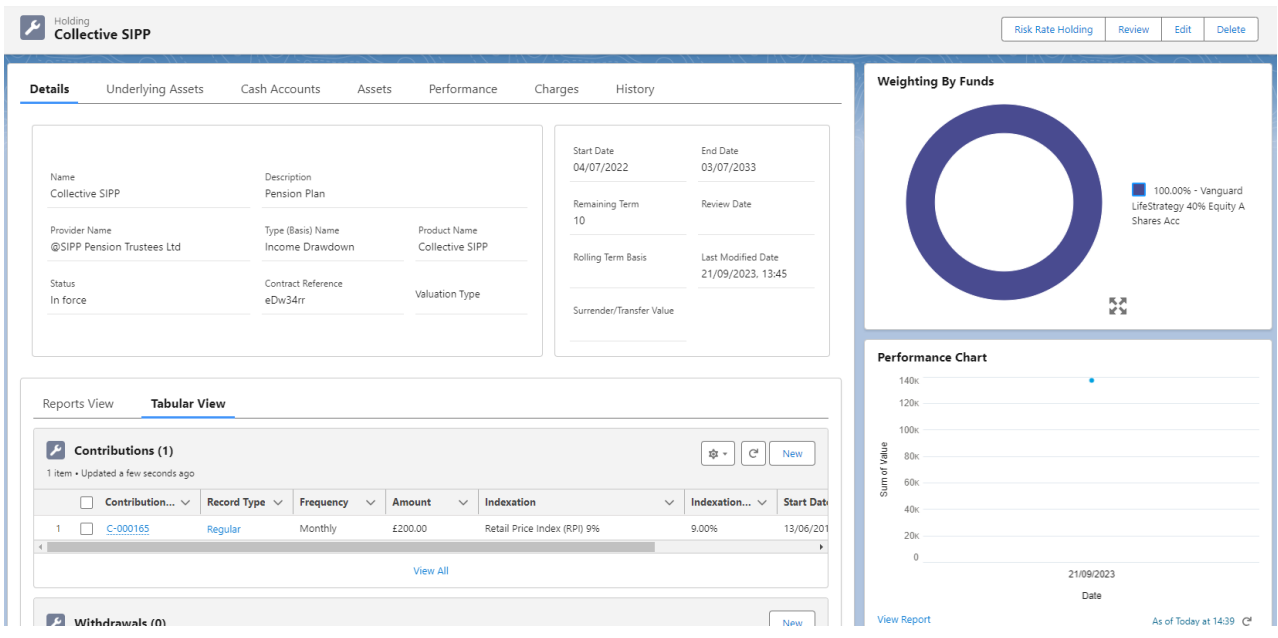

If you would like to edit the details, click **Edit** under the drop down arrow:

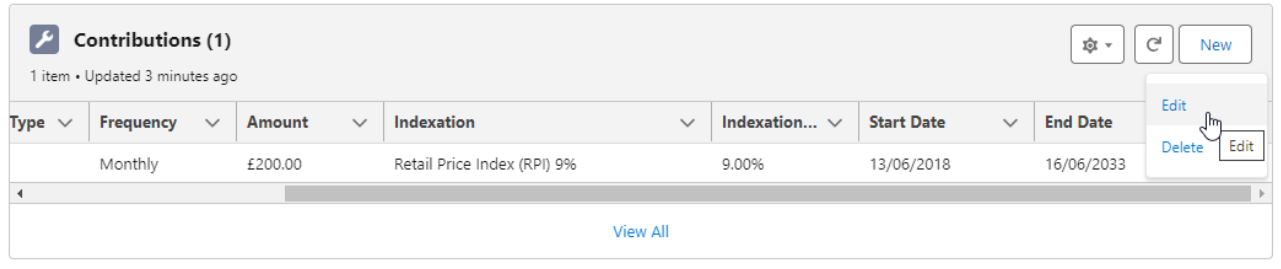

For further information on Off-Platform Holdings, see article Off-Platform Holdings - [Withdrawals](http://kb.synaptic.co.uk/help/off-platform-holdings-withdrawals)